### **Information Management Resource Kit**

## Module on Digitization and Digital Libraries

# UNIT 2. ELECTRONIC DOCUMENTS AND FORMAT LESSON 4. PRESENTATIONAL MARK-UP: HTML

#### NOTE

Please note that this PDF version does not have the interactive features offered through the IMARK courseware such as exercises with feedback, pop-ups, animations etc.

We recommend that you take the lesson using the interactive courseware environment, and use the PDF version for printing the lesson and to use as a reference after you have completed the course.

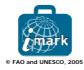

#### **Learning Objectives**

At the end of this lesson, you will be able to:

- $\bullet$  understand the main  $\mbox{\bf features}$  of  $\mbox{\bf HTML},$  and
- create a simple HTML document.

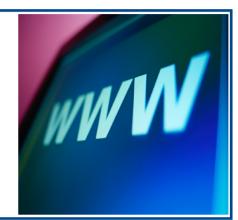

#### What is HTML?

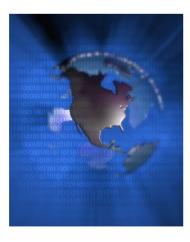

The **Hypertext Mark-up Language** (HTML) is a mark-up language designed for the presentation of information on the **World Wide Web**, using a web browser.

HTML evolved from the need to share documents on the Internet and render them meaningfully on different browser platforms.

It was originally created by **Tim Berners-Lee** when he was working on the first concepts of the Web at CERN in the late 1980s.

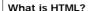

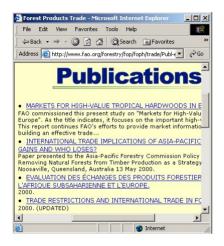

HTML contains information that defines:

- basic presentation of a document (headers, paragraphs, lists and tables),
- hyperlinks, and
- multimedia information.

Using HTML, you have the basic markup to create the documents you want to publish on the Web.

#### What do you need?

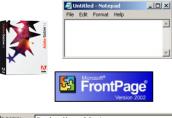

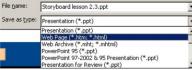

What do you need to create an HTML document?

Simple HTML documents can be created easily using **any text editor**.

There are also many **HTML authoring** packages available for creating more complex pages or complete web sites.

Many applications and software packages can also generate HTML documents, either using a 'Save As HTML' feature or by exporting information as HTML.

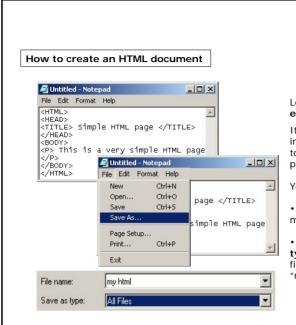

Let's now consider a simple **text editor**, such as Notepad.

It can be used to write the content in HTML, which makes it very easy to visualize the content in a web page.

You just have to:

- select **Save As** from the **File** menu, and
- select **All files** from the **Save as type** drop down list and **name** the file using the HTML format: e.g. "my.html".

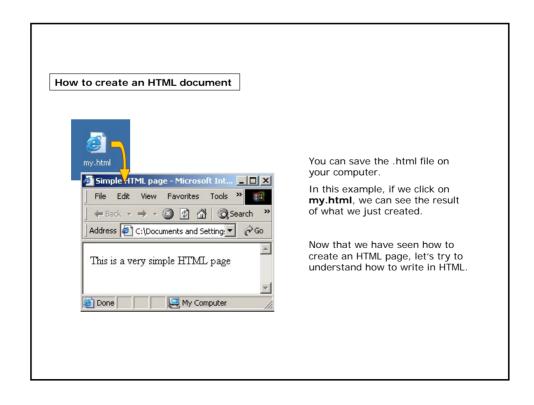

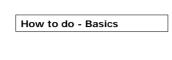

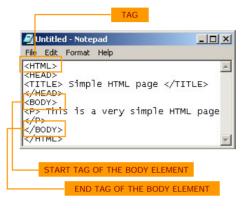

Considering the same example, you can see that the mark-up in an HTML document consists of **tags** which are delimited by opening and closing **angle brackets** < >.

Tags represent elements in the document that will be displayed in a web browser.

The name of the element appears in the **start tag** and in the matching **end tag**, where it has an additional forward slash '/' in front of it.

Attention should be given to the **tag nesting**: for example, the tag </TITLE> is before the tag </HEAD>, as the TITLE element is contained in the HEAD element.

#### How to do - Basics

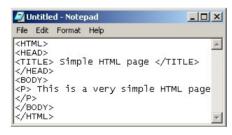

Elements which have start and end tags can contain either text, other elements or a mixture of text and elements.

In this example, can you determine the relationship between the various elements?

- The <BODY> element contains a <HEAD> and a <HTML> element.
- The <HTML> element contains a <HEAD> and a <BODY> element.
- The <HEAD> element contains a <HTML> and a <BODY> element.

Please click on the answer of your choice

#### How to do - Basics

As you can see in the example, another piece has been added at the very top: the **document type declaration (DTD)**. This displays nothing on screen, it tells the browser what version of HTML you are writing in.

More specifically, <!DOCTYPE ...> declares that this document conforms to a specific version of HTML, and specifies what version that is.

```
File Edit Format Help

<!DOCTYPE HTML PUBLIC "-//W3C//DTD HTML 4.0 Transitional//EN">

<HTML>
<HEAD> <TITLE>Simple HTML page</TITLE>
</HEAD>
<BODY>
<P>This is a very simple HTML page </P>
</BODY>
</BODY>
</HTML>
```

DTD is not a requirement, but it should be included at the top of every web document to be consistent with standards published by W3C (the World Wide Web Consortium). On the W3C website you can find information on:

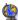

how to write the document type declaration

#### How to do - Basics

The <HEAD> element contains a **<TITLE>** which is not displayed in the main text of the document but is used to display the title in the top border of the browser window. The **<BODY>** element contains the main content of the HTML document, which is displayed in the main web browser window.

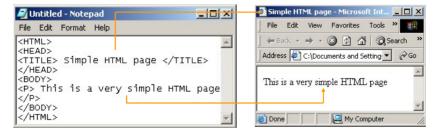

In our example the <BODY> only contains a short paragraph of text inside a <P> element.

Just a tip before proceeding: HTML elements (for HTML 4) are **not case sensitive**, so something scripted as <hTmL> will work just as <html> or <HTML> would. However, using the same case across documents is good practice.

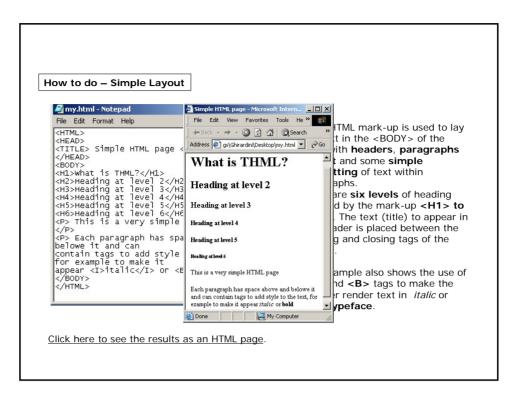

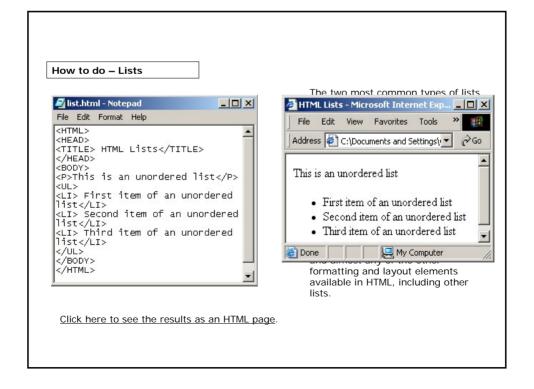

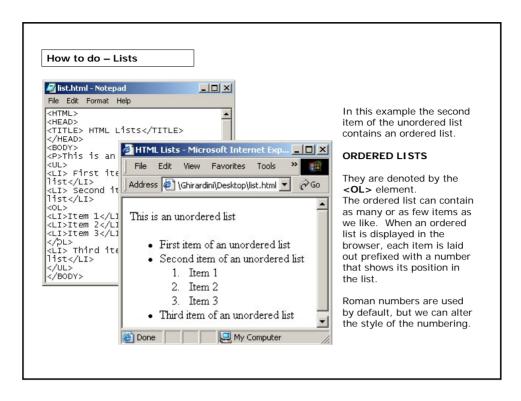

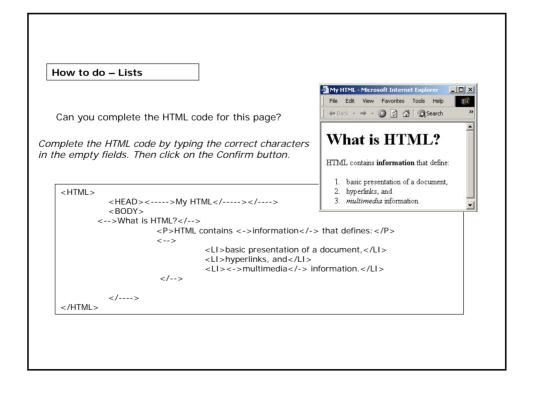

#### How to do - Tables

Let's have a look at this table. There are columns, rows, and borders of specific widths. How do we create this table in HTML?

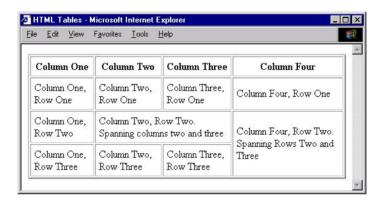

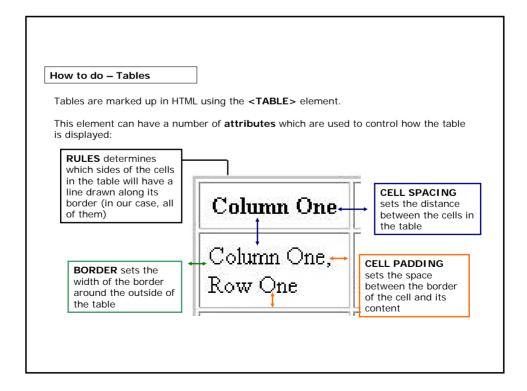

#### How to do - Tables

The <TABLE> element can contain a header, a body and a footer. These are denoted by the elements <**THEAD>**, <**TBODY>** and <**TFOOT>**. Our example uses the <THEAD> and <TBODY> tags.

| Column One               | Column Two                                             | Column Three               | Column Four                    | HEADER |
|--------------------------|--------------------------------------------------------|----------------------------|--------------------------------|--------|
| Column One,<br>Row One   | Column Two,<br>Row One                                 | Column Three,<br>Row One   | Column Four, Row One           | BODY   |
| Column One,<br>Row Two   | Column Two, Row Two.<br>Spanning columns two and three |                            | Column Four, Row Two.          |        |
| Column One,<br>Row Three | Column Two,<br>Row Three                               | Column Three,<br>Row Three | Spanning Rows Two and<br>Three |        |

If we wanted to include information at the foot of our table (information which was repeated even when the table broke across multiple pages when printed) we could use a <TFOOT> element as well.

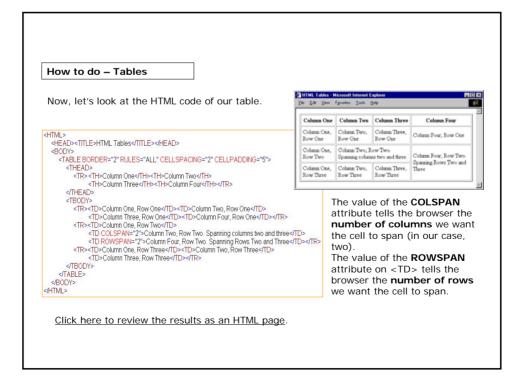

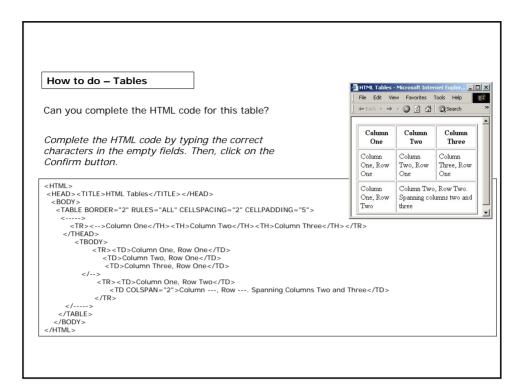

#### How to do - Hyperlinks

An important feature of HTML and web browsers is the ability to navigate information using **hyperlinks**.

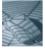

A hyperlink is a link between a source location in an electronic document and one or more target locations, either in the same document or in another document. In a typical hypertext system, the source of the hyperlink is displayed as a 'hotspot' on the screen, where a user can click to move to the document location specified as the target of the link.

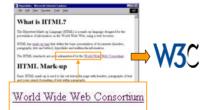

In this example, "World Wide Web Consortium" is the text **displayed** in the browser **as a link** that can be clicked on with your mouse.

By clicking on this link, you will have access to the home page of the World Wide Web Consortium web site.

#### How to do - Hyperlinks

To define hyperlinks with and between documents, HTML uses a single element, <A>. Actually, the <A> element is used in two different roles: both as the **starting point** of a hyperlink and as the **anchor point** in a document which can be targeted by other links.

Let's have a look at these examples:

<A HREF =http://w3.org> text</A>

When we click on the link the browser uses the value of the **HREF** attribute to find the target of the link.

The value used in the HREF attribute is actually a Uniform Resource Locator (URL) which specifies the address of any resource on the Internet.

#### How to do - Hyperlinks

#### <H1><A NAME="\$1"> text</A></H1>

Here we have put <A> elements inside each of the <H1> tags so our text can be the target of a hyperlink. The NAME attribute is used to define an identifier for the anchor. It's important to make the value of each NAME attribute unique in your document, otherwise the browser won't know which anchor is being referenced.

#### <A HREF = "#\$2" > text</A>

Here the value '#S2' indicates that the link points to an anchor **in the same document** (that's what the # means) with the value 'S2' for its NAME attribute. When we click on the link in the browser, the window scrolls to the position of the target anchor (in our example, the header titled 'HTML Mark-up').

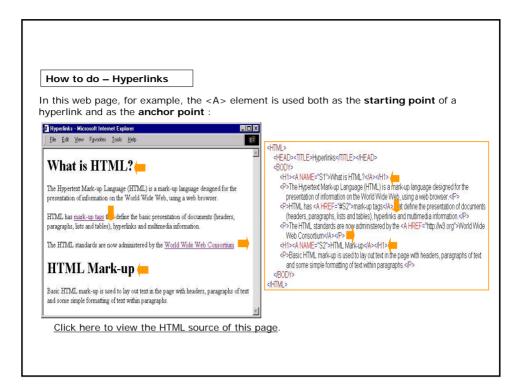

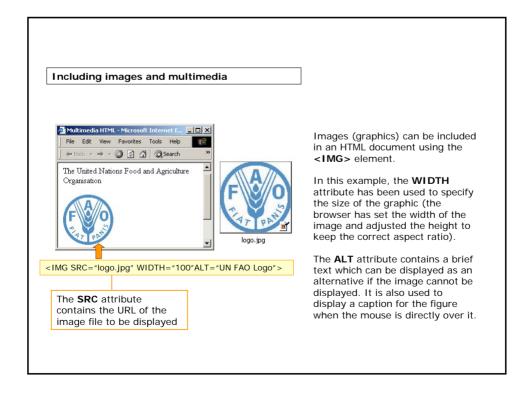

#### Including images and multimedia

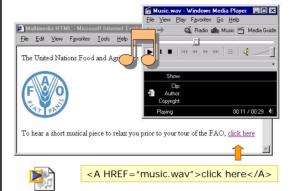

The <A> element, used for hyperlinks, can also be used to link to multimedia content. In our example, the HREF attribute contains the URL of the file containing the clip, and the TYPE attribute tells the browser the MIME type of the content.

The figure shows what happens when the document is loaded in a web browser and we click on the hyperlink to the audio clip. The browser launches Windows Media Player, an application which can play the audio clip for us.

Music.way

Multipurpose Internet Mail Extensions (MIME) defines a list of recognized content types, for example "text/html", "image/png", "video/mpeg". The full list of content types is available from http://www.ietf.org/rfc/rfc2046.txt

#### Summary

- HTML is an acronym for **Hypertext Markup Language**. It is a language that can be transferred around the Internet and read by any Web Browser.
- Simple HTML documents can easily be created using any text editor.
- All content is defined by the **markup "tags"** of HTML which are containers for whatever you put in the document.
- Using HTML, you can define the **basic presentation** of a document (headers, paragraphs, lists and tables), **hyperlinks** and **multimedia** information.

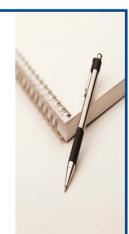

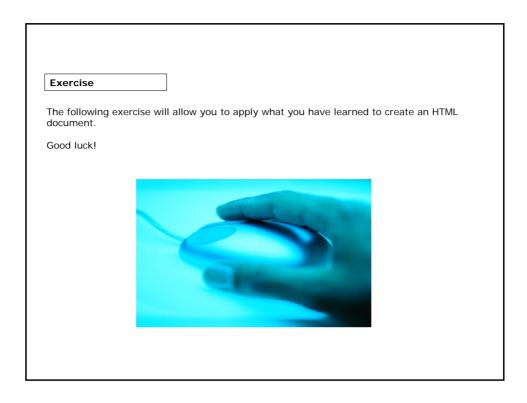

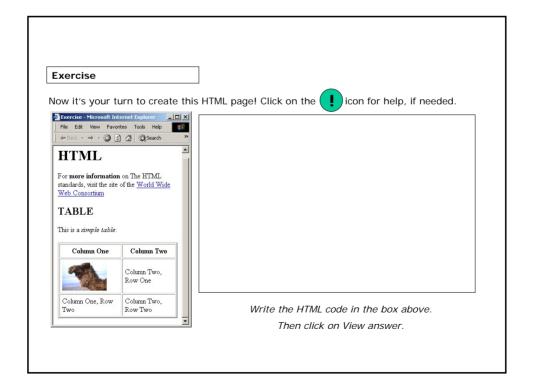

#### If you want to know more...

#### Online Resources:

The full list of recognized content types defined by MIME, available from the IETF website: (http://www.ietf.org/rfc/rfc2046.txt)

W3Schools Online Web Tutorials: (http://www.w3schools.com)

World Wide Web Consortium Open information standards for the Web: (http://www.w3.org)

W3C 10 Minutes Introduction to HTML: (http://www.w3.org/MarkUp/Guide)

#### Additional Reading:

Raggett, D., Lam, J., Alexander, I & Kmiec, M. 1998. Raggett on HTML 4 (2nd edition). Published by Addison Wesley Professional. ISBN 0-201-17805-

Boumphrey, F., Raggett, D., Raggett, J., Wugofski, T., Greer, C. & Schnitzenbaumer, S. 2000. Beginning XHTML. Published by Wrox Press. ISBN 1-861003-43-9.

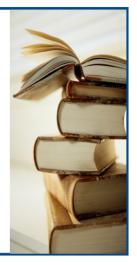